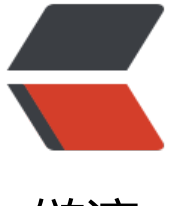

链滴

# CentOS7 下使用 [yum](https://ld246.com) 安装 MariaDB

作者: centrexzj

- 原文链接:https://ld246.com/article/1536650034831
- 来源网站:[链滴](https://ld246.com/member/centrexzj)
- 许可协议:[署名-相同方式共享 4.0 国际 \(CC BY-SA 4.0\)](https://ld246.com/article/1536650034831)

CentOS 6 或早期的版本中提供的是 MySQL 的服务器/客户端安装包, 但 CentOS 7 已使用了 Maria B 替代了默认的 MySQL。MariaDB数据库管理系统是MySQL的一个分支,主要由开源社区在维护, 用GPL授权许可 MariaDB的目的是完全兼容MySQL,包括API和命令行,使之能轻松成为MySQL的 替品。

Linux下安装MariaDB官方文档参见: https://mariadb.com/kb/zh-cn/installing-mariadb-with-yu /

# **1. 全部删除MySQL/MariaDB**

[MySQL 已经不再包含在 CentOS 7 的](https://mariadb.com/kb/zh-cn/installing-mariadb-with-yum/)源中,而改用了 MariaDB;

### **1.使用rpm -qa | grep mariadb搜索 MariaDB 现有的包:**

如果存在,使用rpm -e --nodeps mariadb-\*全部删除:

[root@localhost  $\sim$ ]# rpm -qa | grep mariadb mariadb-server-5.5.52-1.el7.x86\_64 mariadb-libs-5.5.52-1.el7.x86\_64 [root@localhost  $\sim$ ]# rpm -e mysql-\* 错误:未安装软件包 mysql-\*

### **2.使用rpm -qa | grep mariadb搜索 MariaDB 现有的包:**

如果存在,使用yum remove mysql mysql-server mysql-libs compat-mysql51全部删除;

```
[root@localhost ~]# yum remove mysql mysql-server mysql-libs compat-mysql51
已加载插件: fastestmirror, langpacks
参数 mysql 没有匹配
参数 mysql-server 没有匹配
参数 compat-mysql51 没有匹配
正在解决依赖关系
--> 正在检查事务
---> 软件包 mariadb-libs.x86_64.1.5.5.52-1.el7 将被 删除
--> 正在处理依赖关系 libmysqlclient.so.18()(64bit), 它被软件包 perl-DBD-MySQL-4.023-5.el7.x
6_64 需要
--> 正在处理依赖关系 libmysqlclient.so.18()(64bit),它被软件包 2:postfix-2.10.1-6.el7.x86_64
要
--> 正在处理依赖关系 libmysqlclient.so.18()(64bit), 它被软件包 1:qt-mysql-4.8.5-13.el7.x86_64
需要..........
复制代码
复制代码
删除:
  mariadb-libs.x86_64 1:5.5.52-1.el7 
作为依赖被删除:
  akonadi-mysql.x86_64 0:1.9.2-4.el7 mariadb-server.x86_64 1:5.5.52-1.el7 
  perl-DBD-MySQL.x86_64 0:4.023-5.el7 postfix.x86_64 2:2.10.1-6.el7 
  qt-mysql.x86_64 1:4.8.5-13.el7
```
完毕!

```
[root@localhost ~]# rpm -qa|grep mariadb
[root@localhost ~]#
```
## **3.开始新的安装, 创建MariaDB.repo文件**

vim /etc/yum.repos.d/MariaDB.repo 插入以下内容: # MariaDB 10.2.4 CentOS repository list - created 2017-05-05 16:13 UTC # http://downloads.mariadb.org/mariadb/repositories/ [mariadb] name = MariaDB baseurl = http://yum.mariadb.org/10.2.4/centos7-amd64 gpgkey=https://yum.mariadb.org/RPM-GPG-KEY-MariaDB gpgcheck=1

系统及版本选择:https://downloads.mariadb.org/mariadb/repositories/#mirror=tuna

## **4.运行安装命令安装MariaDB**

[root@localhost [~\]# yum -y install MariaDB-server MariaDB-client](https://downloads.mariadb.org/mariadb/repositories/#mirror=tuna) 已加载插件: fastestmirror, langpacks mariadb  $| 2.9 \text{ kB}$  00:00 mariadb/primary\_db | 18 kB 00:09 Determining fastest mirrors \* base: mirrors.btte.net \* extras: mirrors.zju.edu.cn \* updates: mirrors.zju.edu.cn 正在解决依赖关系 --> 正在检查事务 ---> 软件包 MariaDB-client.x86\_64.0.10.2.4-1.el7.centos 将被 安装 --> 正在处理依赖关系 MariaDB-common, 它被软件包 MariaDB-client-10.2.4-1.el7.centos.x86 6 需要 ---> 软件包 MariaDB-server.x86\_64.0.10.2.4-1.el7.centos 将被 安装 --> 正在处理依赖关系 qalera,它被软件包 MariaDB-server-10.2.4-1.el7.centos.x86\_64 需要 --> 正在处理依赖关系 libjemalloc.so.1()(64bit), 它被软件包 MariaDB-server-10.2.4-1.el7.centos. 86\_64 需要 --> 正在检查事务 ---> 软件包 MariaDB-common.x86\_64.0.10.2.4-1.el7.centos 将被 安装 --> 正在处理依赖关系 MariaDB-compat, 它被软件包 MariaDB-common-10.2.4-1.el7.centos.x86 64 需要 ---> 软件包 galera.x86\_64.0.25.3.19-1.rhel7.el7.centos 将被 安装 ---> 软件包 jemalloc.x86 64.0.3.6.0-1.el7 将被 安装 --> 正在检查事务 ---> 软件包 MariaDB-compat.x86\_64.0.10.2.4-1.el7.centos 将被 安装 --> 解决依赖关系完成 依赖关系解决 ============================================================ =================== Package 架构 版本 源 大小 ============================================================

#### ================= 正在安装: MariaDB-client x86\_64 10.2.4-1.el7.centos mariadb 48 M MariaDB-server x86 64 10.2.4-1.el7.centos mariadb 113 M 为依赖而安装: MariaDB-common x86 64 10.2.4-1.el7.centos mariadb 104 k MariaDB-compat x86\_64 10.2.4-1.el7.centos mariadb 2.8 M galera x86\_64 25.3.19-1.rhel7.el7.centos mariadb 8.0 M jemalloc x86\_64 3.6.0-1.el7 mariadb 104 k

#### 事务概要

============================================================

=================== 安装 2 软件包 (+4 依赖软件包)

....

首先下载安装包,然后进行自动安装,安装成功之后启动MariaDB服务。

systemctl start mariadb #启动服务 systemctl enable mariadb #设置开机启动 systemctl restart mariadb #重新启动 systemctl stop mariadb.service #停止MariaDB

### **5.登录到数据库**

用mysql -uroot命令登录到MariaDB, 此时root账户的密码为空。

# **6.进行MariaDB的相关简单配置,使用mysql\_secure\_installation 令进行配置。**

mysql\_secure\_installation

首先是设置密码,会提示先输入密码

Enter current password for root (enter for none):<–初次运行直接回车

设置密码

Set root password? [Y/n] <- 是否设置root用户密码, 输入y并回车或直接回车 New password: <– 设置root用户的密码 Re-enter new password: <– 再输入一次你设置的密码

其他配置

Remove anonymous users? [Y/n] <- 是否删除匿名用户, 回车

Disallow root login remotely? [Y/n] <–是否禁止root远程登录,回车,

Remove test database and access to it? [Y/n] <- 是否删除test数据库, 回车

Reload privilege tables now? [Y/n] <- 是否重新加载权限表, 回车

初始化MariaDB完成,接下来测试登录

mysql -uroot -ppassword 完成。

### **7.配置MariaDB的字符集**

 查看/etc/my.cnf文件内容,其中包含一句!includedir /etc/my.cnf.d 说明在该配置文件中引入/et /my.cnf.d 目录下的配置文件。

1)使用vim server.cnf命令编辑server.cnf文件,在[mysqld]标签下添加

init\_connect='SET collation\_connection = utf8\_unicode\_ci' init\_connect='SET NAMES utf8' character-set-server=utf8 collation-server=utf8\_unicode\_ci skip-character-set-client-handshake

如果/etc/my.cnf.d目录下无server.cnf文件,则直接在/etc/my.cnf文件的[mysqld]标签下添加以上 容。

2)文件/etc/my.cnf.d/client.cnf

vim /etc/my.cnf.d/client.cnf 在[client]中添加

default-character-set=utf8 3)文件/etc/my.cnf.d/mysql-clients.cnf

vi /etc/my.cnf.d/mysql-clients.cnf 在[mysql]中添加

default-character-set=utf8

全部配置完成,重启mariadb

systemctl restart mariadb

之后进入MariaDB查看字符集

mysql> show variables like "%character%";show variables like "%collation%"; 显示为

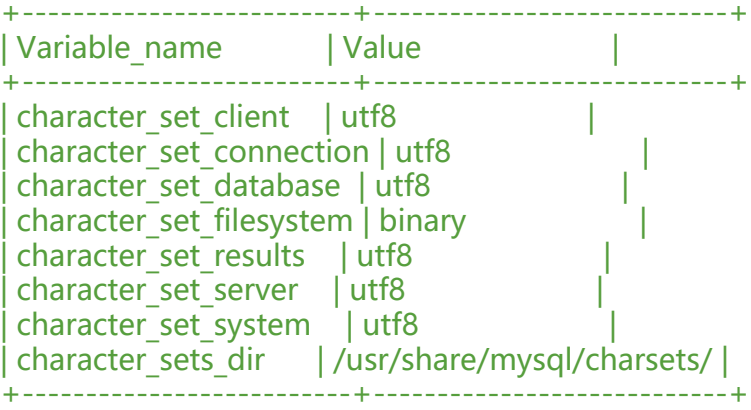

8 rows in set (0.00 sec)

+----------------------+-----------------+ | Variable\_name | Value | +----------------------+-----------------+ collation connection | utf8 unicode ci | collation database | utf8 unicode ci |  $|$  collation server  $|$  utf8 unicode  $\overline{c}$ +----------------------+-----------------+ 3 rows in set (0.00 sec)

字符集配置完成。

### **8. 添加用户,设置权限**

创建用户命令

mysql>create user username@localhost identified by 'password'; 直接创建用户并授权的命令

mysql>grant all on \*.\* to username@localhost indentified by 'password'; 授予外网登陆权限

mysql>grant all privileges on \*.\* to username@'%' identified by 'password'; 授予权限并且可以授权

mysql>grant all privileges on \*.\* to username@'hostname' identified by 'password' with grant option;

复制代码 MariaDB [mysql]> select host,user,password from user; +-----------------------+-------+------------------------+

| host | user | password | +-----------------------+-------+------------------------+ | localhost | root | \*E87F9354F7E889A65E... | | localhost.localdomain | root | \*E87F9354F7E889A65E... | | 127.0.0.1 | root | \*E87F9354F7E889A65E... | | ::1 | root | \*E87F9354F7E889A65E... | | localhost | | | | localhost.localdomain | | +-----------------------+-------+------------------------+

7 rows in set (0.00 sec)

简单的用户和权限配置基本就这样了。

其中只授予部分权限把 其中 all privileges或者all改为select,insert,update,delete,create,drop,index alter,grant,references,reload,shutdown,process,file其中一部分。

Linux系统教程: 如何检查MariaDB服务端版本 http://www.linuxidc.com/Linux/2015-08/122382. tm

MariaDB Proxy读写分离的实现 http://www.linuxidc.com/Linux/2014-05/101306.htm

Li[nux下编译安装配置MariaDB数据库的方法 htt](http://www.linuxidc.com/Linux/2015-08/122382.htm)p://www.linuxidc.com/Linux/2014-11/109049.htm

CentOS系统使用yum安装Mari[aDB数据库 http://www.linuxidc.com/Linux/2014-11/10](http://www.linuxidc.com/Linux/2014-05/101306.htm)9048.htm

安装MariaDB与MySQL并存 http://www.linuxidc.com/Linux/2014-11/109047.htm